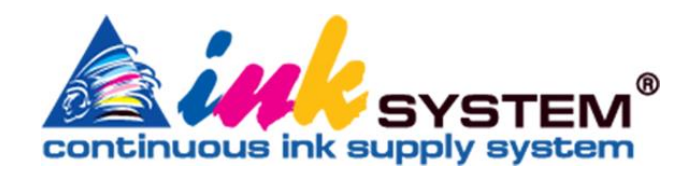

# **БЕСКОНТАКТНАЯ СНПЧ**

# **КРАТКОЕ ПОСОБИЕ по началу работы**

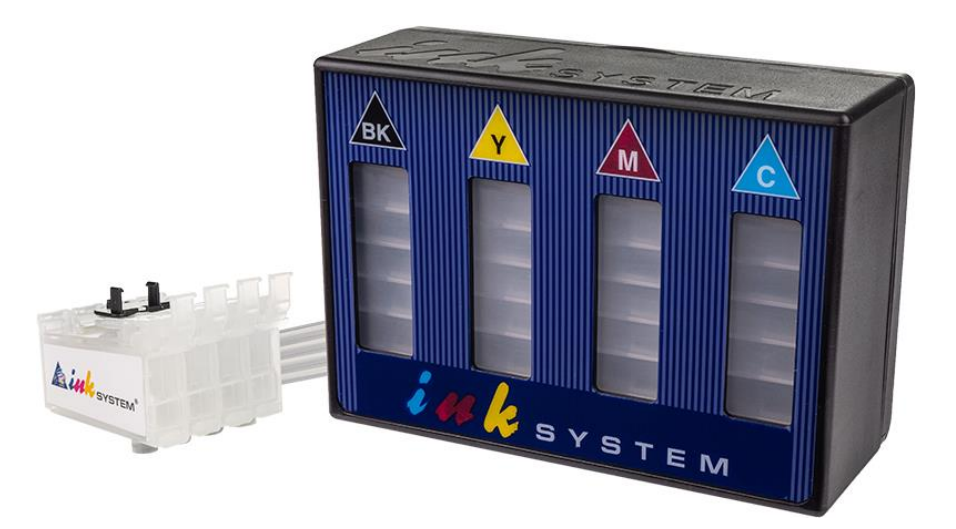

### **ВАЖНО!!!**

- Перед началом работы обязательно изучите это пособие!
- В этом пособии описаны процедуры установки, первого запуска и эксплуатации СНПЧ INKSYSTEM.
- Полное руководство по эксплуатации печатающего устройства с СНПЧ размещено на официальном веб-сайте INKSYSTEM.

#### **ВАЖНАЯ ИНФОРМАЦИЯ!!!**

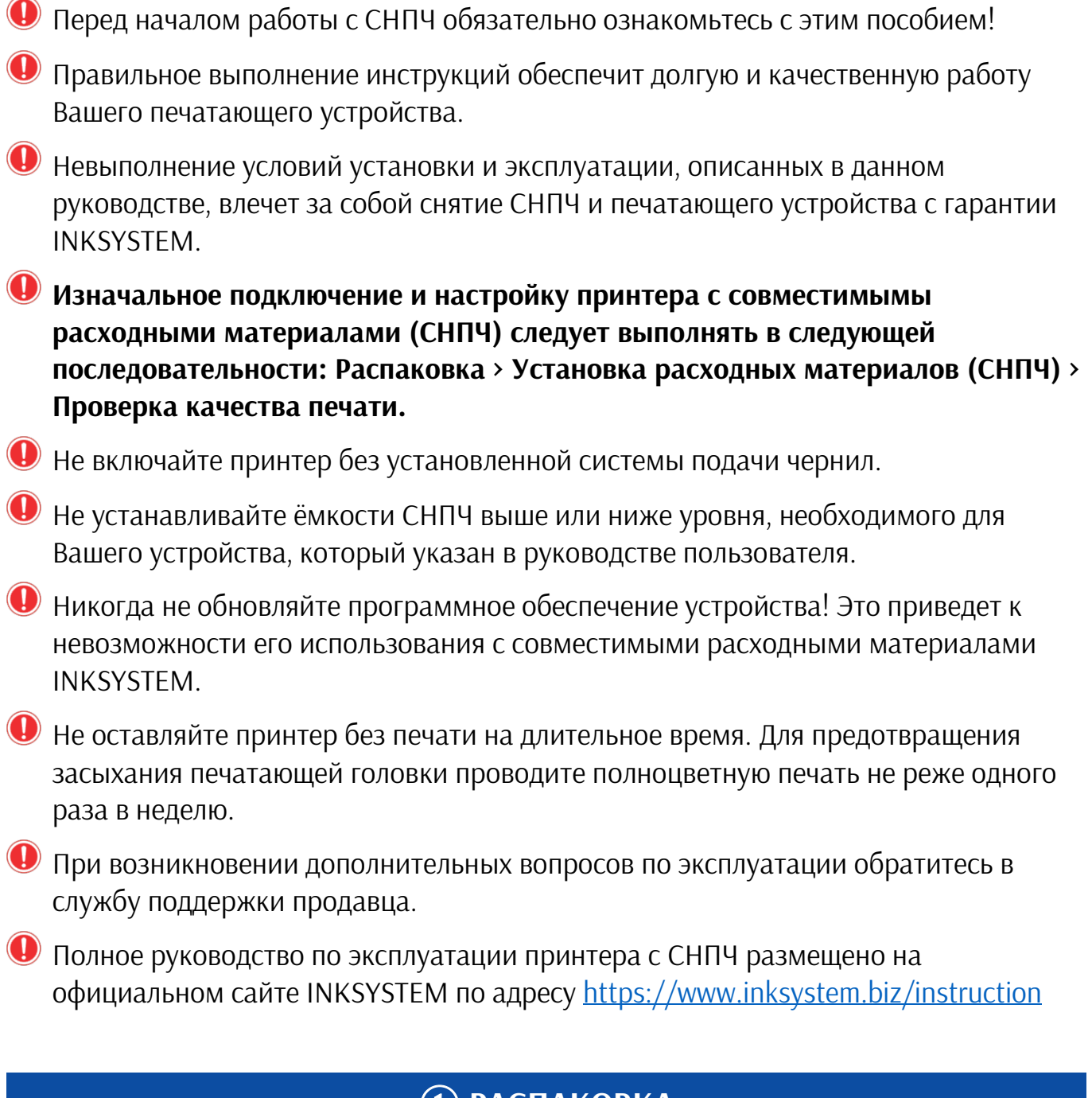

### ① **РАСПАКОВКА**

❶ Разложите на столе СНПЧ и все комплектующие из упаковки.

❷ Убедитесь, что шлейф, картриджи, ёмкости и все комплектующие СНПЧ не имеют повреждений и пригодны к использованию.

Если Вы получили устройство уже с установленной СНПЧ - аккуратно достаньте его из коробки, будьте внимательны - не повредите шлейф СНПЧ. Установите устройство и СНПЧ на одной плоской поверхности. Снимите транспортировочный зажим со шлейфа СНПЧ.

# ② **ЗАПРАВКА СНПЧ**

Для заправки БСНПЧ INKSYSTEM необходимы специальные контейнеры с чернилами, которые имеют соответствующие ключи.

❶ Положите ёмкости БСНПЧ лицевой стороной на стол. Откройте защитную крышку. Убедитесь в том, что вентиляционные (маленькие) отверстия закрыты. Откройте отверстие для заправки той ёмкости, которую Вы будете заправлять первой. Откройте контейнер с чернилами того же цвета и плотно установите его в отверстие для заправки. Дождитесь пока чернила из контейнера заполнят ёмкость СНПЧ.

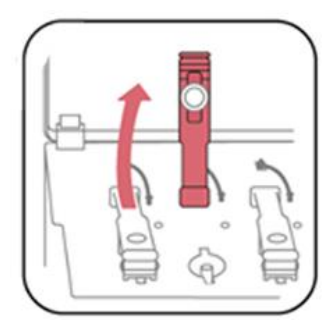

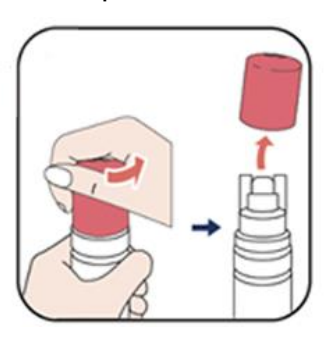

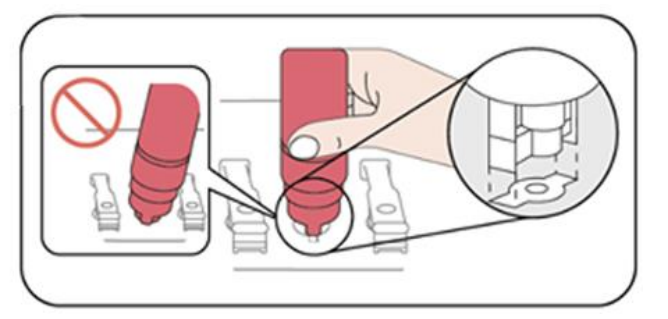

❷ Извлеките пустой контейнер и закройте отверстие для заправки. Повторите процедуру заправки для всех цветов, при этом будьте внимательны, не перепутайте соответствие цветов.

❸ Откройте все маленькие отверстия и установите их пробки в технологические отверстия. Закройте защитную крышку и поднимите ёмкости БСНПЧ. Таким образом Вы сбалансируете давление в системе и переведете ее в рабочее положение.

❹ Возьмите блок картриджей СНПЧ и откройте отверстие в верхней части одного из них. Установите шприц без иглы в отверстие и вытяните им воздуха из системы. Свидетельством того, что картридж прокачан является то, что чернила появятся в шприце. Закройте отверстие на картридже. Проведите процедуру прокачки для всех картриджей, используя для каждого цвета чистый шприц.

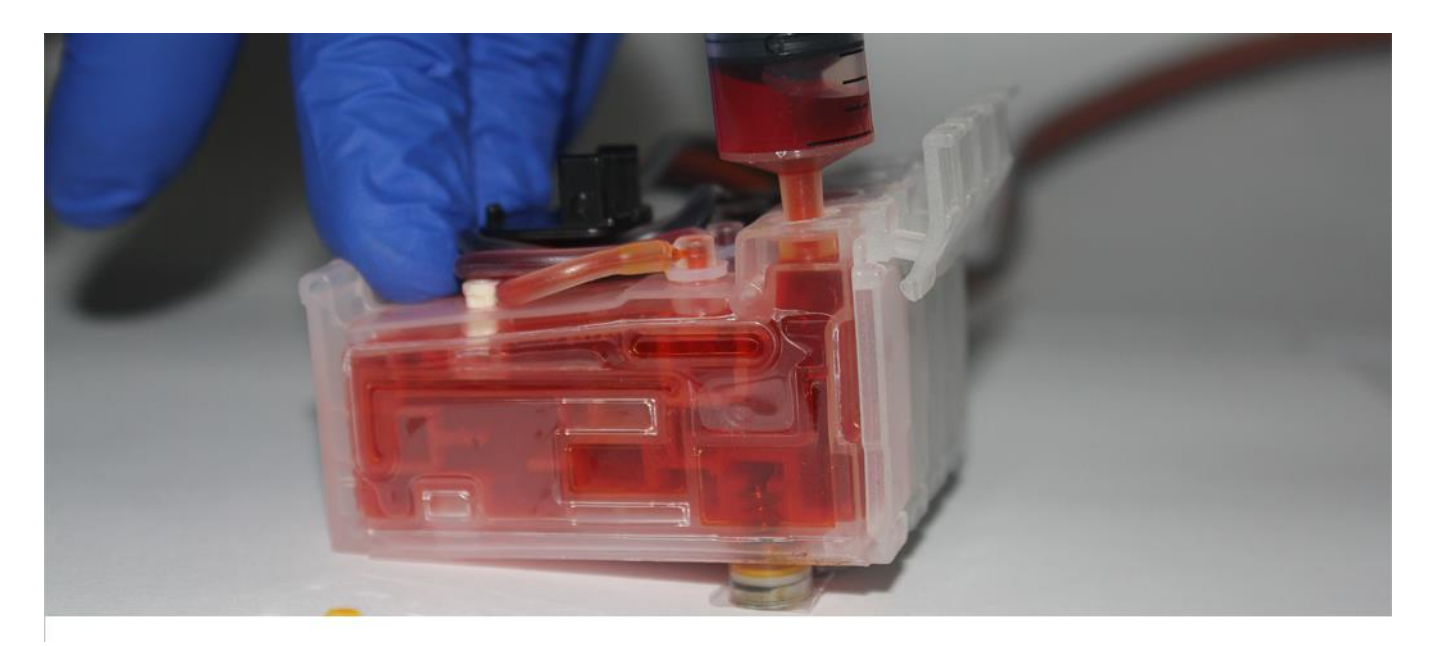

# ③ **УСТАНОВКА СНПЧ**

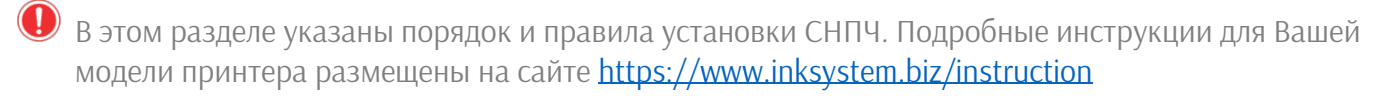

❶ При включенном принтере откройте крышку отсека для картриджей и дождитесь пока каретка выедет в позицию замены картриджей. Затем вытяните кабель питания из принтера. Таким образом Вы сможете двигать каретку рукой.

Если принтер прошит в безчиповий, кабель питания необходимо извлечь как только каретка начнет двигаться.

Если конструкция принтера не предусматривает движение каретки - пропустите этот пункт пособия.

❷ Закрепите держатели шлейфа на корпусе принтера таким образом, как показано на схеме установки для Вашей модели принтера, размещенной на сайте INKSYSTEM.

❸ Убедитесь в том, что порядок цветов картриджей совпадает с порядком цветов, изображенным на наклейке принтера.

❹ Убедитесь что на картриджах СНПЧ установлен чип.

Если принтер прошит в бесчиповий на месте чипа устанавливается специальная пластиковая заглушка.

❺ Установите картриджи СНПЧ в каретку и прижмите их до характерного щелчка. Убедитесь в плотной посадке картриджей: нажмите пальцем на фиксатор каждого картриджа; легким движением попробуйте извлечь картриджи из каретки, если установка выполнена правильно - извлечь картриджи не получится.

❻ Закрепите шлейф в держателях в соответствии со схемой установки.

❼ Несколько раз проведите каретку из крайнего правого положения в крайнее левое. Убедитесь, что шлейф не мешает ходу каретки, а не застряет и не имеет лишнего натяжения. Оставьте каретку в крайнем правом положении и закройте крышку сканера.

#### **ОБНУЛЕНИЕ ЧИПА СНПЧ**

Обнуление чипа - это процедура имитации замены картриджей. Если Ваш принтер не прошит в бесчиповий, СНПЧ оснащается чипом, который имитирует оригиналний картридж.

Обнуление необходимо выполнять при появлении сообщения о необходимости замены картриджей..

Обнуление выполняется путем зажатия кнопки на чипе СНПЧ. Больше информации о обнулении чипа на сайте inksystem.biz.

#### ④ **ПРОВЕРКА КАЧЕСТВА ПЕЧАТИ**

Основным показателем работоспособности и качества печати является состояние дюз печатающей головки принтера. При забитых дюзах отпечатки становятся бледными, появляются отчетливые полосы или неправильные цвета.

После первого запуска устройства, а также при снижении качества печати, необходимо воспользоваться функцией проверки дюз и проверить не забиты ли дюзы. Если дюзы забиты, необходимо прочистить печатающую головку.

Для проверки дюз и очистки головки выполните следующее:

❶ Загрузите в принтер простую бумагу формата A4.

❷ Войдите в окно драйвера принтера. Нажмите Проверка дюз на вкладке Сервис и выполните инструкции, отображаемые на экране.

Просмотрите распечатанный шаблон.

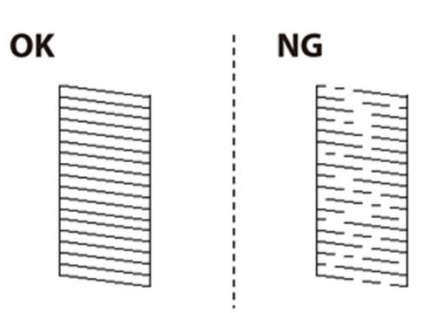

• Если на отпечатке присутствуют все сегменты, как показано на шаблоне **OK**, то дюзы печатающей головки не забиты. Закройте окно проверки дюз. Дальнейшие действие не потребуются.

• Если на отпечатке видны разорванные линии и отсутствуют некоторые сегменты, как показано на шаблоне **NG**, то дюзы печатающей головки забиты. Перейдите к следующему шагу.

❸ Нажмите Очистить и следуйте инструкциям на экране для очистки головки.

❹ После завершения очистки повторно напечатайте шаблон проверки дюз. Если на шаблоне по-прежнему отсутствуют элементы – повторите процедуру прочистки и печати шаблона.

Если после третьей проверки дюз и очистки печатающей головки качество печати не улучшилось, следует подождать не менее 12 часов, ничего не печатая, а затем еще раз проверить дюзы. Если качество печати остается неудовлетворительным – обратитесь в службу поддержки.

**ВАЖНО!** Не оставляйте принтер без печати больше недели - это приводит к засыханию печатающей головки.

#### УРОВЕНЬ И ДОЗАПРАВКА ЧЕРНИЛ

**• При использовании СНПЧ слежение за уровнем чернил необходимо выполнять** регулярно, визуально проверяя уровень чернил ёмкостях. Электронное слежение за уровнем чернил с подсказками о необходимости дозаправки отсутствует..

• Минимально допустимый уровень чернил в ёмкостях - это нижнее сечение в прозрачной части ёмкости. При достижении этого уровня необходимо остановить печать и дозаправить ёмкости.

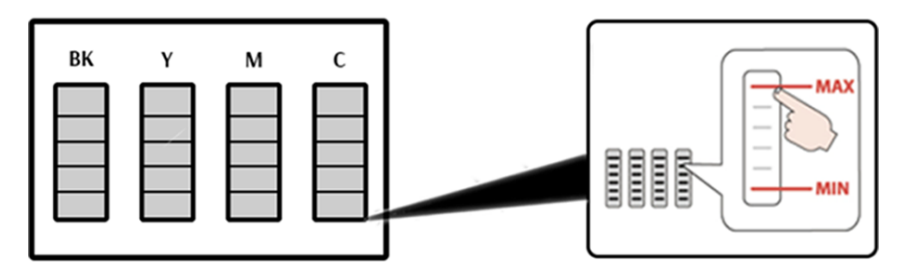

**4** Для дозаправки используйте только тот тип чернил который был заправлен ранее. При смешивании разных типов чернил печатающая головка принтера может выйти из строя.

**•** Процедура дозаправки аналогична стартовой заправке, без необходимости прокачивать картриджи.

• Для сохранения качества печати заправляйте в СНПЧ только качественные чернила INKSYSTEM, что поставляются в специальных контейнерах для безопасного хранения и заправки.

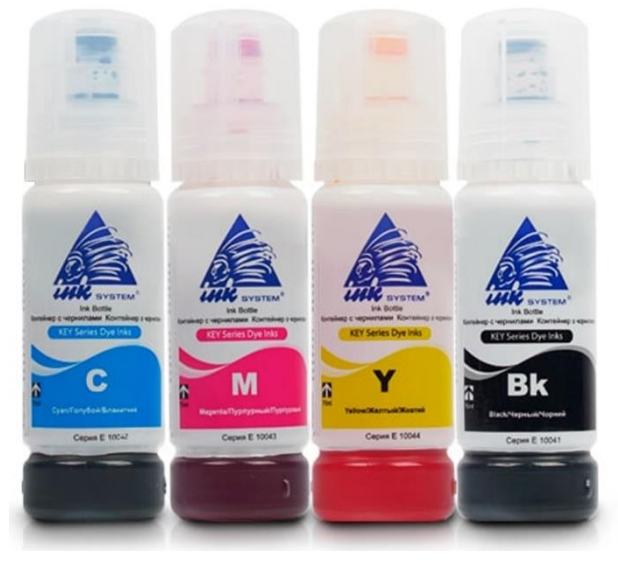

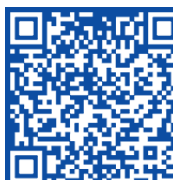

https://inksystem.biz/kontakty.html

**КОНТАКТЫ СЛУЖБЫ ПОДДЕРЖКИ**